## **Step-by-Step Guide for Using the Online Mass Intentions Request Portal**

## **Step 1:**

Go to the Mass Intentions Request portal and click "Request a Mass Intention"

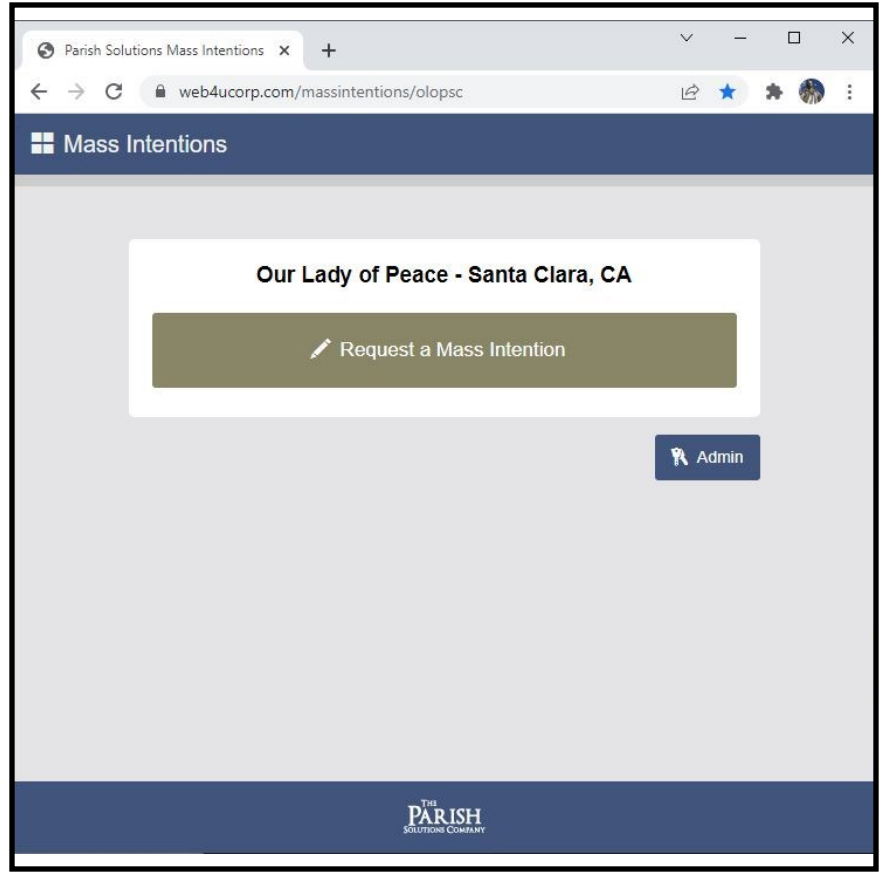

# **Step 2:**

Choose a Mass time to request.

If you do not see a time listed, it is not available and a pending or approved request was already made on that time.

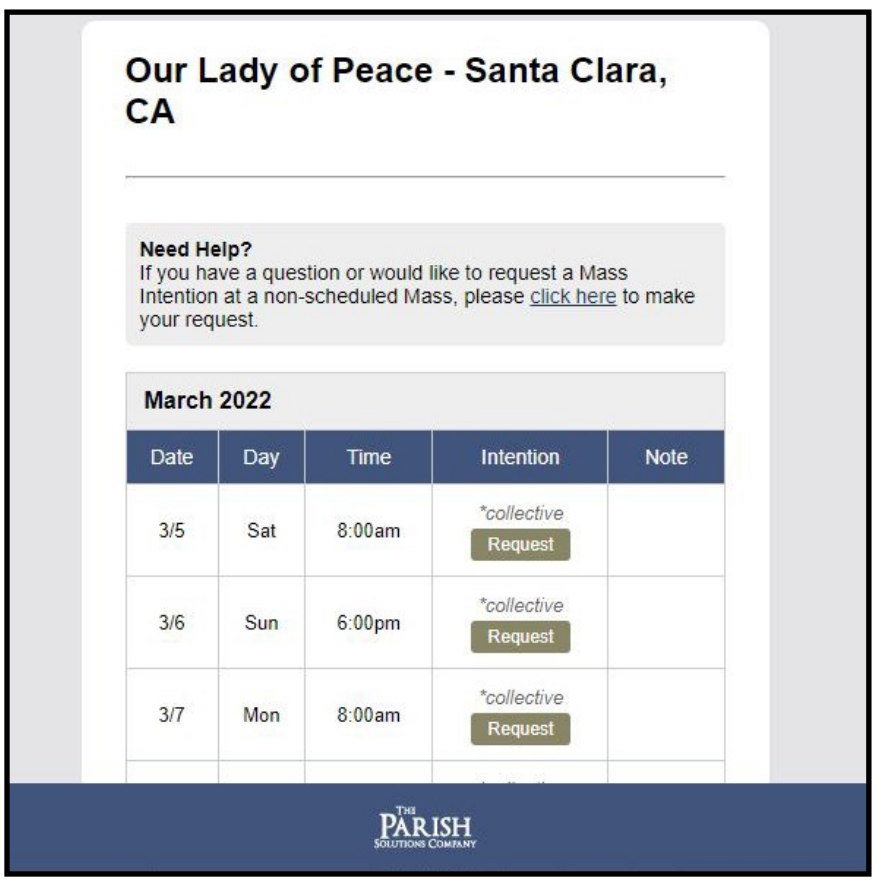

### *Example:*

A is a collective Mass (your intention will be combined with others). These intentions will not be listed in the bulletin.

B is an individual Mass (only one person can request).

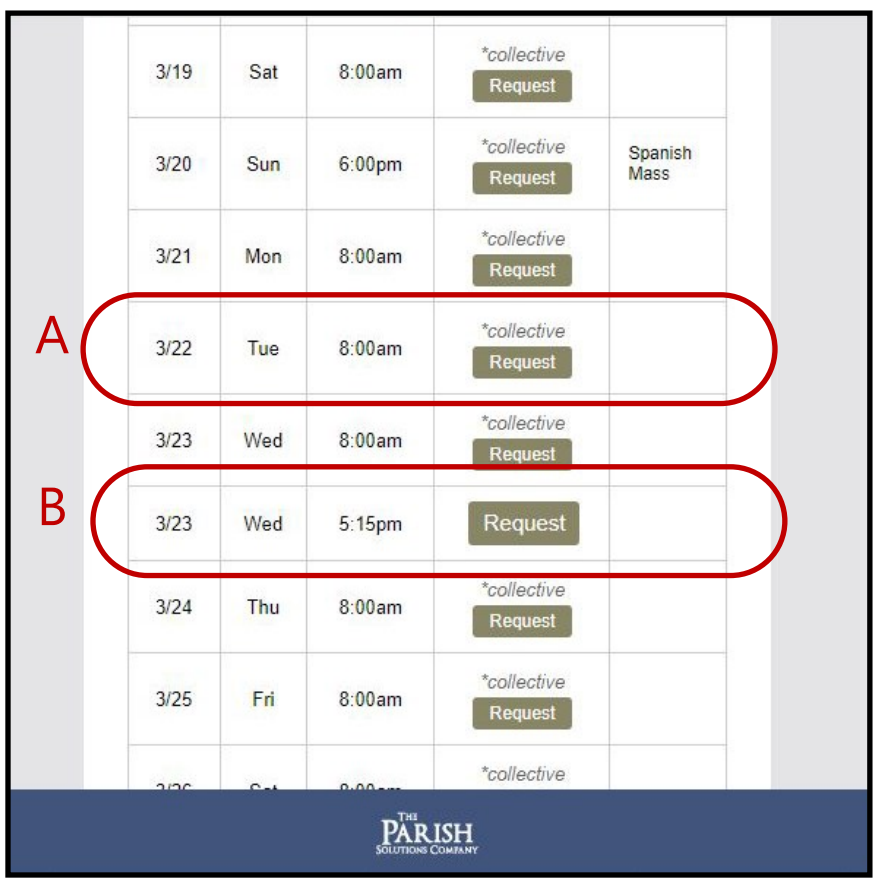

# **Step 3:**

Enter in all the details for the Mass request. (See the next page for specific intention details).

When you're ready, submit the Mass request. This removes the time slot from the calendar, which prevents duplicate requests.

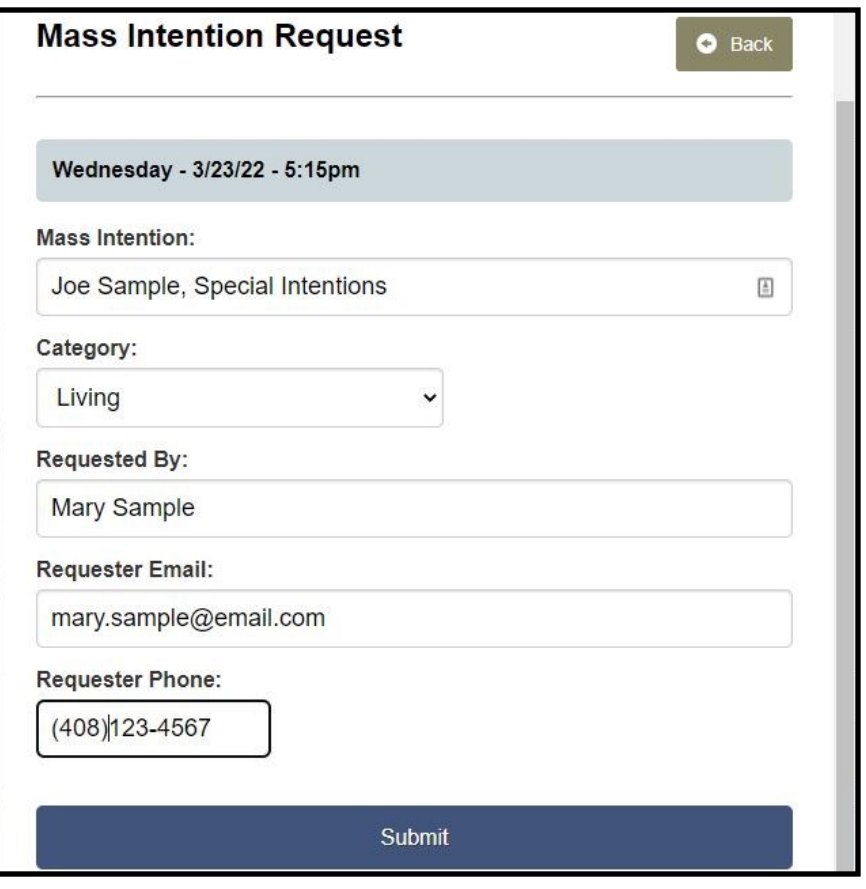

Each individual Mass intention may only have up to 2 names with a limit of 30 characters (including spaces) per Mass request.

You can write in one of these options below to add after the name(s).

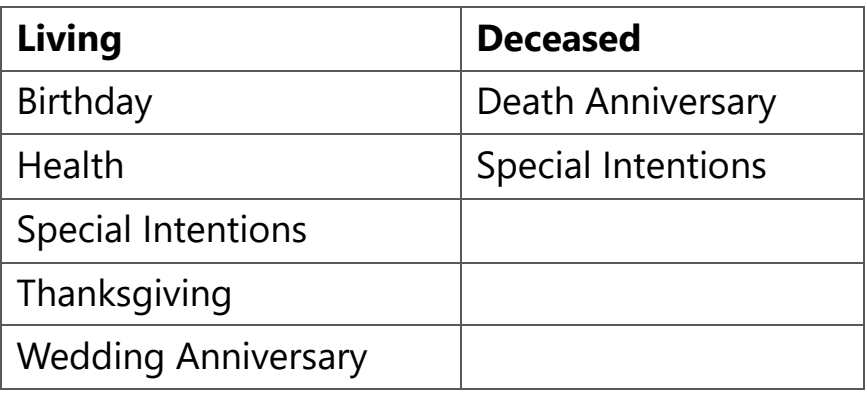

#### *Acceptable Examples:*

Issac Sample, Birthday Sample Family, Thanksgiving Joe & Mary Sample, Wedding Anniversary +Joachim Sample, Death Anniversary

#### *Not Acceptable Examples:*

Joe & Mary & Isaac & Esther & James Sample (too long, too many names) Prayers for good grades for Isaac & James (too long, does not follow correct format) The Sample Family Business, Inc. (must be for persons, not entities) +Anne Sample, Birthday (invalid option for deceased person)

# **Step 4:**

Clicking "Donate Now" will take you to our online Donation portal. You can also donate in person at the office or by mail.

Please include your name, intention information, and phone number if you are donating by mail.

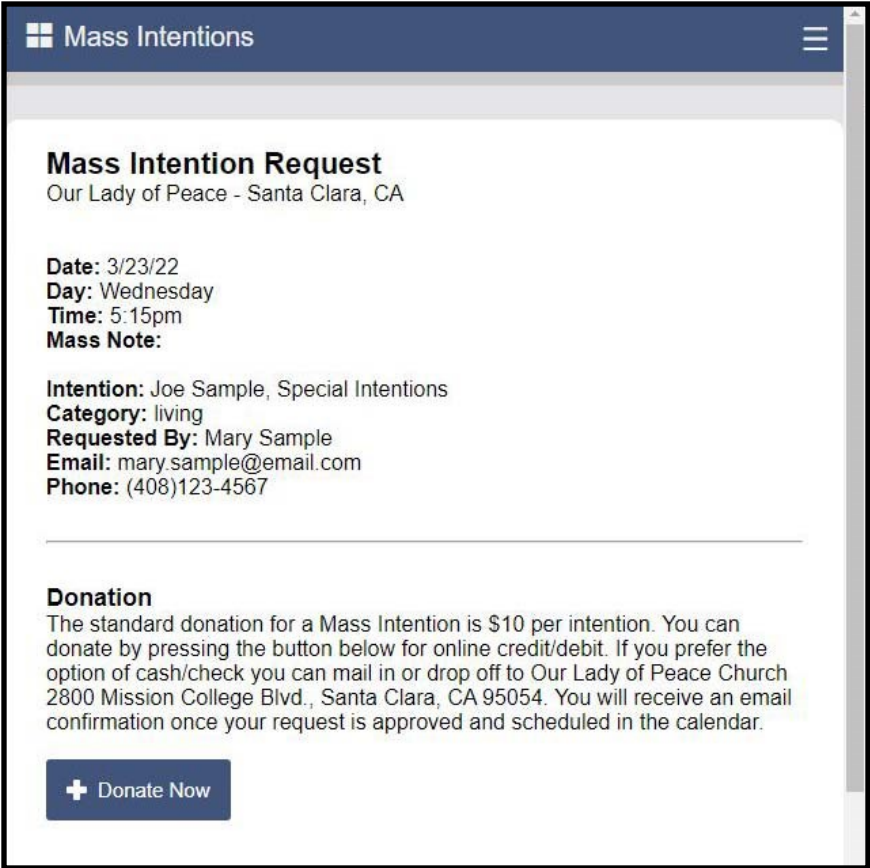

# **Step 5:**

On the donation portal, enter your donation amount in the "Mass Intentions" section.

*Note:* Suggested \$10 donation per Mass.

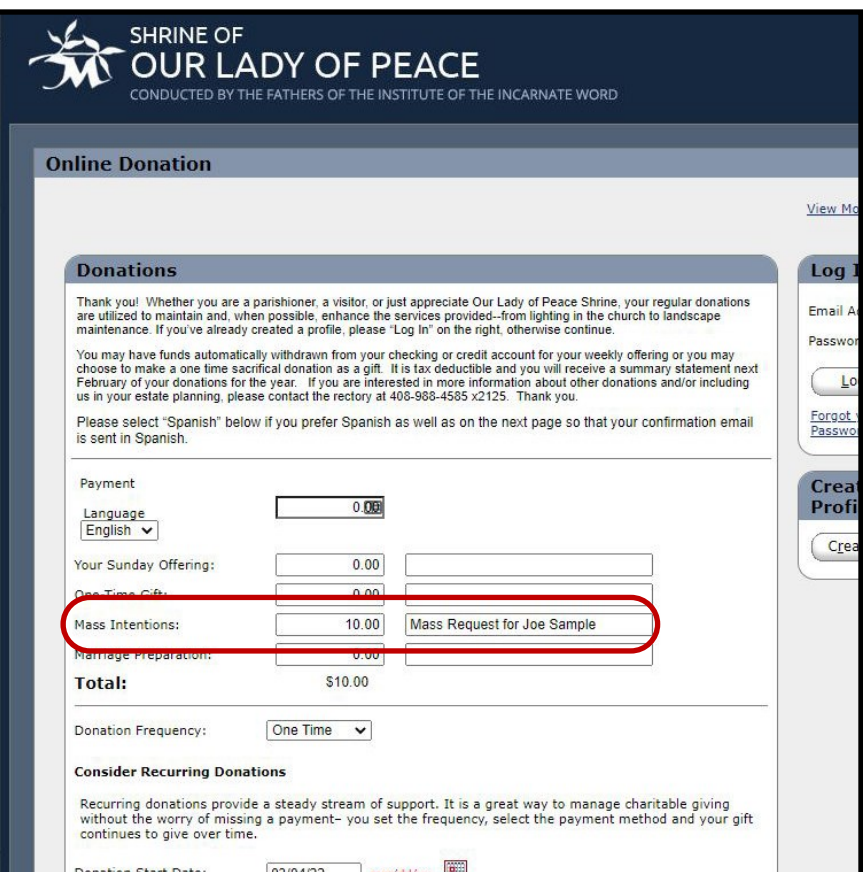

# **Step 6:**

### Keep an eye out for a reply email from this email:

noreply@parishsolutionsco.com

#### If the intention is approved:

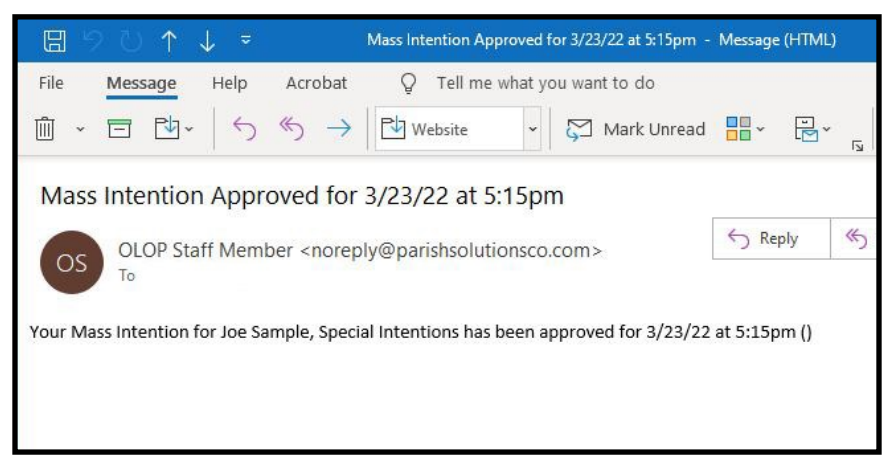

#### If the intention is not approved:

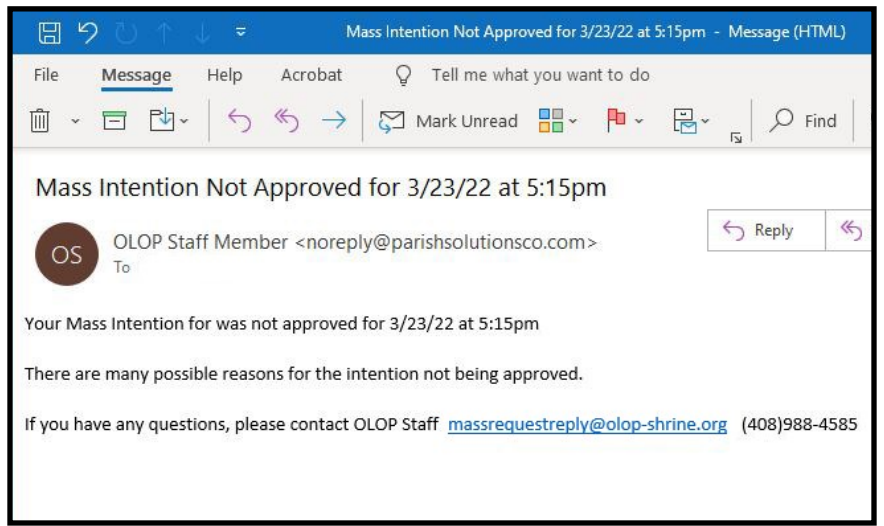